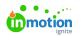

# Managing Users

Published on 01/27/2022

If your account uses Single Sign On (SSO) (https://guide.lytho.com/help/user-authentication), managing users will work differently than displayed on this page. Please contact our Support Team (https://support.lytho.com/support/tickets/new) for additional information.

# Adding New Users

When adding paid seat users, select the **Team Members** sub-navigation to see how many seats are used and available.

To add a new user, select the **People** icon from the main navigation menu. Click**Add User** in the top right of the page.

| 8       | People                                    | Team Members                                                                                                    | Add User                      |
|---------|-------------------------------------------|----------------------------------------------------------------------------------------------------|-------------------------------|
| < ↓ ↓ □ | Team Members<br>Stakehokkers<br>All Users | 11 of 50 sent used (8) senialed (8) senialed (8) sector More Sector<br>Search                                                                                                    | ٩                             |
| 882     |                                           | Pundig<br>© Inclusion<br>Propolitionage<br>Propolitionage<br>Propoliticage<br>Propolitionage<br>Propolitionage<br>Propolitio | heatherwaughn+J©lytho.com ──  |
| ►<br>   |                                           | Mak holom     The instance     Pointinger     Pointinger     Pointinger     Pointinger     Pointinger     Pointinger                                                                                                    | heather:saughn+mj@lytho.com — |

To invite a single team member, the **INVITE** tab will appear by default in the **Create User** modal, allowing you to enter the user information.

Select a Role Type and Role (https://guide.lytho.com/help/creating-roles) from the drop-down menu to apply the appropriate level of user permissions. If you have Specialties (https://guide-ignite.inmotionnow.com/help/specialties) set up in your account, select the appropriate specialties for the user. If you prefer to manually invite this user at a later time, uncheck the **Send welcome email to new user** option to determine the appropriate invite timing.

To add multiple users, click on the **IMPORT** tab in the **Create User** modal, allowing you to bulk import up to 500 users at once.

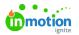

| Create Users                                                                                                    | ×     |
|----------------------------------------------------------------------------------------------------|-------|
|                                                                                                    |       |
| Import new users in bulk by completing the provided User Impor<br>Template file and uploading it below. Any Roles included in the fil<br>be created in your account before importing the users. |       |
| Send welcome email to new users                                                                                                    |       |
| Download Import Template                                                                                                    |       |
| Drag and drop to upload file.                                                                                                    |       |
| Cancel Create                                                                                                    | Users |

Click **Download User Import Template** to open a CSV template to add users. The template provides an example of how to input the relevant data for each user.

| D1 | .0 🔻 :          | $\times \checkmark f_x$ |           |           |                |             |            |        |   |  |
|----|-----------------|-------------------------|-----------|-----------|----------------|-------------|------------|--------|---|--|
|    | А               | В                       | с         | D         | E              | F           | G          | н      | 1 |  |
| 1  | Email Address   | First Name              | Last Name | Job Title | Phone Number   | Role        | Specialtie | s      |   |  |
| 2  | johndoe@company | John                    | Doe       | Graphic D | (919) 555-1212 | Team Member | Designer,  | Artist |   |  |
| 3  |                 |                         |           |           |                |             |            |        |   |  |
| 4  |                 |                         |           |           |                |             |            |        |   |  |
| 5  |                 |                         |           |           |                |             |            |        |   |  |
| 5  |                 |                         |           |           |                |             |            |        |   |  |
| 7  |                 |                         |           |           |                |             |            |        |   |  |
| 8  |                 |                         |           |           |                |             |            |        |   |  |
| )  |                 |                         |           |           |                |             |            |        |   |  |

When filling in a Role, make sure that you are using the Role Name, not the Role Category. For example: Admin, not System.

| System                                                                                                    |      |   |
|----------------------------------------------------------------------------------------------------|------|---|
| <br>Admin<br>Unar will have complete access to all permissions available at all times, and will be able to create and edit other Admins.                                                                                                    |      |   |
| Team Member                                                                                                    |      |   |
| Project Manager<br>User a surgue all premission which to project and task management. User is generally repossible for project energipt, work request<br>traffic, and new work contrion. Common pile stills might be Project Manager. Tartic Conditions; or Art Contrio. | Edit | ¢ |
| Team Member<br>Use is anipped permissions related to task cention and proof namagement. Use is generally responsible for their assigned work.<br>Common pib titles might be Dangene, Corporate, or Production Artist.                                                    | Edit | ¢ |
| Stakeholder                                                                                                    |      |   |
| Requester                                                                                                    | Edit |   |
| Reviewer Use is allowed to provide feedback on proofs that they have been invited to review. NetWithBankCost Disc                                                                                                    | Edit | ô |

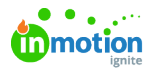

Once all user information is added, drag and drop the updated CSV file into the **Create User** modal to begin the import. If you would like to manually invite (https://guide.lytho.com/help/managing-users#reinviting-users) these users, uncheck the **Send welcome email to new users** option. Click **Create Users** to complete the import.

Once the user(s) have been created, they will receive an email inviting them to set up their account with inMotion ignite. From the **People** management screen, new users will show in the **Invited** section until they set up their account. Once they have logged in to the account, their user card will move to the **Active** section.

| 8                | People                                    | Team Members                                                                                                    | A                           | dd User |
|------------------|-------------------------------------------|----------------------------------------------------------------------------------------------------|-----------------------------|---------|
| α € ₽            | Team Members<br>Stakeholders<br>All Users | 11 of 100 years used (00 southals) (heaved black deats)<br>Search                                                                                                    |                             | ٩       |
| 8 8 8            |                                           | Pending                                                                                                    | heather.vaughn+ji@iytho.com |         |
| □<br>▶<br>∧<br>□ |                                           | Multi Indust Insteine     William      Multi Indust     Multi Indust | heather.vaughn+m)@lytho.com |         |
| ь                |                                           | Mon Rothyper     Menter     Menter     Menter     Menter     Menter     Menter     MenterLingung     Marchagen     Marchagen                                                                                                    | heather.vaughn+mr@lytho.com |         |
| 0<br>0<br>?      |                                           | Ten Innie<br>Security & Startinger & Startinger<br>Autor                                                                                                    |                             |         |
| ۲                |                                           | Thread Ducker                                                                                                    | hello+christy@truescap.co   |         |

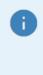

- Invited user's statuses will read "Invite Sent".
- If an invited user does not accept their invite within seven days, their status will turn red and read "Invite Expired".
- If you have unchecked 'Send welcome email to new users', the user's status will read "Invite Not Sent".

# **Reinviting Users**

If a user fails to set up their account within seven days of user creation, the link in their email invitation will expire. You can reinvite users at any point in time from the **People** management screen. Select the action menu on the right of their user card and then select **Reinvite.** This will resend the email invitation prompting the user to set up their account.

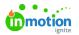

| Team Members                                                | Ad                             | ld User |  |
|-------------------------------------------------------------|--------------------------------|---------|--|
| 8 of 50 seats used (42 available) <u>Request More Seats</u> |                                |         |  |
| Search                                                      | Edit<br>Reinvite<br>Deactivate | (4)     |  |
| Catrina Edmond                                              | catrina@truesoap.co            |         |  |
| Active                                                      |                                |         |  |
| Caleb Eisenhower                                            | caleb@truesoap.co              |         |  |
| Christy Drucker                                             | christy@truesoap.co            |         |  |
| Grace Deng                                                  | grace@truesoap.co              |         |  |

# **Deactivating Users**

If a user leaves your organization or you need to disable their account for any reason, you can deactivate a user account from the People management screen.

**Deactivating a Team Member or Admin?** Check out our best practices (https://lytho.knowledgeowl.com/help/best-practices-for-deactivating-team-members) to ensure a smooth transition of work and responsibilities.

Select the options menu found to the right side of the relevant user card and choose **Deactivate**.

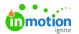

| am Members                                                  | Add Us                  |
|-------------------------------------------------------------|-------------------------|
| 7 of 50 seats used (43 available) <u>Request More Seats</u> |                         |
| earch                                                       | ٩                       |
| ive                                                         | Edit<br>Deactivate      |
| Caleb Eisenhower                                            | caleb@truesoap.co ···   |
| Christy Drucker                                             | christy@truesoap.co ··· |
| Grace Deng                                                  | grace@truesoap.co …     |
| 🛞 Gwen Derby                                                | gwen@truesoap.co …      |
| 🕼 Megan Diaz                                                | megan@truesoap.co ···   |
| Pam Martel                                                  | pam@truesoap.co ···     |

Users in Lytho Workflow cannot be deleted due to their profile being tied to historical work. They will instead be moved to the **Inactive** section where they can be reactivated at any time if user seats are available.

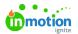

| eam Members      | Add User                |
|------------------|-------------------------|
| tive             |                         |
| Christy Drucker  | christy@truesoap.co ··· |
| Grace Deng       | grace@truesoap.co ···   |
| Gwen Derby       | gwen@truesoap.co ···    |
| 🕞 Megan Diaz     | megan@truesoap.co ···   |
| Pam Martel       | pam@truesoap.co ···     |
| Paul Morad       | paul@truesoap.co 🚥      |
| active           |                         |
| Caleb Eisenhower | caleb@truesoap.co ···   |

Deactivating a user will maintain all historical data related to their past activity in the account, however they will no longer be available for assignment to work. The deactivated user will no longer be able to login or receive email notifications. If the deactivated user was a paid user seat, this will become an available seat for a new user.

## **Activating Users**

If for any reason you need to activate a previously deactivated user, you can click on the action menu found on the inactive user card and select **Activate**. This will move the user back to the **Active** section.

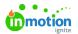

| am Members       | Add User                 |
|------------------|--------------------------|
| ive              |                          |
| Christy Drucker  | christy@truesoap.co ···· |
| Grace Deng       | grace@truesoap.co ···    |
| 🛞 Gwen Derby     | gwen@truesoap.co …       |
| 🕼 Megan Diaz     | megan@truesoap.co ···    |
| Pam Martel       | pam@truesoap.co ···      |
| Paul Morad       | paul@truesoap.co ···     |
| ctive            | Edit                     |
|                  | Activate                 |
| Caleb Eisenhower | caleb@truesoap.co ····   |

# **Editing User Emails**

Admins can update any user's email address. To do so, find the user you'd like to edit. Open the action menu to the right of their name, then **Edit**, make your changes, and click **Save**.

| 8           | People                    |   | Team Members                                                                                                 | ~                          | dd User |
|-------------|---------------------------|---|----------------------------------------------------------------------------------------------------|----------------------------|---------|
| ۹           | Team Members              | • | Active                                                                                                    |                            |         |
| 6 4         | Stakeholders<br>All Users |   | Only Duder     Ann     Only Touter     Ann                                                                   | helic+christy@truescap.co  |         |
|             | Ŀ                         |   | C Gast Deep<br>Tan Interfere<br>Bank Indexe & Reactioner & Reactioner                                        | helio+grace@truescap.co    |         |
| в<br>8      |                           |   | Constant Wittens Anna                                                                                        | natalie.williams@lytho.com | -       |
| ы<br>*<br>Ш |                           |   | Pad Moad     Anni     Brancine Principarity Principarity Principarity                                        | hello+paul@truesoap.co     |         |
| la<br>D     |                           |   | Paul Mona     Frage Many     Paul Mona     Frage Many     Amount     Amount     Amount     Amount     Amount | ter.vaughn+paul@lytho.com  | -       |

If your account uses Single Sign On (SSO) (https://guide.lytho.com/help/user-authentication), managing users will work differently than displayed on this page. Please contact our Support Team (https://support.lytho.com/support/tickets/new) for additional information.

# **Resetting User Passwords**

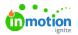

Admins can also trigger a password reset email for all active users. To do so, find the user who needs their password reset. Open the action menu to the right of their name, then **Edit**, then **Reset Password**. They will receive an email with instructions to reset their password.

| Grace Deng                                                                                                    | ×                          |
|----------------------------------------------------------------------------------------------------|----------------------------|
| <u>Active</u> ~                                                                                                  |                            |
| OVERVIEW AVAILABILITY NOTIFICATIONS ACTIVITY                                                                     |                            |
| First Name *                                                                                                    | Last Name *                |
| Grace                                                                                                    | Deng                       |
| Job Title                                                                                                    | Phone Number               |
| Graphic Designer                                                                                                 |                            |
| Email Address *                                                                                                  | Role *                     |
| hello+grace@truesoap.co                                                                                          | Team Member 🗸 🗸            |
| Specialties           Email designer         X         GRAPHIC DESIGNER         X         PHOTOGRAPHER         X | Password<br>Reset Password |
|                                                                                                    | Cancel Save                |

This will also unlock a user account that has been locked due to multiple failed login attempts.

## Managing User Availability

Manage availability (https://guide.lytho.com/help/availability)and time off (https://guide.lytho.com/help/availability#adding-editing-time-off) for your users from the people page or a users report. Select a Team Member and click the **AVAILABILITY** tab to make updates.

| 8        | People                          | Team Members                                | Add User |
|----------|---------------------------------|---------------------------------------------|----------|
|          | Caleb Eisenhower                |                                             | ×        |
| 9.       | <u>Active</u> ~                 |                                             |          |
| و<br>۲   | OVERVIEW AVAILABILI             | ry notifications activity                   |          |
|          | Availability                    |                                             |          |
| 13       | Set the number of hours your te | am members are availabile to work each day. |          |
| C<br>Br  | Sunday                          |                                             | 0h ~     |
| B        | Monday                          |                                             | 8h 🛩     |
| <u>1</u> | Tuesday                         |                                             | 8h ~     |
| *<br>B   | Wednesday                       |                                             | 8h ~     |
| 0        | Thursday                        |                                             | 8h ~     |

## Managing User Notifications

Manage the notification settings (https://guide.lytho.com/help/notifications) of your users directly from the people page or a user report. Select a user and click the **NOTIFICATIONS** tab to make updates. Users will still have the ability to make changes to their notification settings.

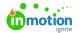

| Chi<br><u>Activ</u> | isty Drucker<br>œ                         |        |       | ×     |
|---------------------|-------------------------------------------|--------|-------|-------|
|                     | RVIEW AVAILABILITY NOTIFICATIONS ACTIVITY |        |       |       |
|                     |                                           | IN-APP | EMAIL |       |
|                     | Someone @mentions me                      |        |       | All 🗸 |
|                     | Someone replies to my comment             |        |       | All 🗸 |
|                     | I'm added or removed as a member          |        |       | All 🗸 |
|                     | Status is updated                         |        |       | All 🗸 |
|                     | Overdue                                   |        |       | Ali 🗸 |
|                     | Archived or unarchived                    |        |       | Ali 🗸 |
|                     | File is added                             |        |       | Ali 🗸 |
|                     | Priority is updated                       |        |       | Ali 🗸 |

## User Activity Log

View a log of actions taken against a user from the people page by selecting a user and clicking the **ACTIVITY** tab.

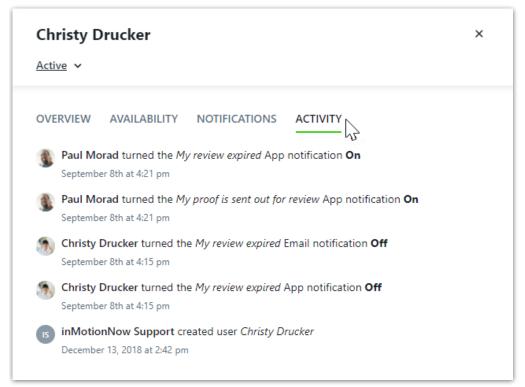

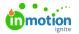

In the above screenshot "inMotionNow Support" created the user Christy Drucker. If inMotionNow Support or Lytho Support are seen in this activity log, it means that the user was created either by SSO by the Self Registration (https://guide.lytho.com/help/general-settings#self-registration) feature.

#### The following activities are captured:

- User created
- Invitation resent
- Request password reset
- Password reset by email
- Role updated
- Notification preference updates
- Email changed
- User requested more seats
- User disabled

© 2024 Lytho, Inc. All rights reserved. | Privacy Policy (https://www.lytho.com/privacy-policy/) Have a friend who could benefit from Lytho? Refer them and get a \$200 gift card! (https://www.lytho.com/share-the-lytho-love/)